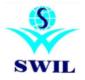

**Implementation of GST related** 

## Changes in 16.2.12

Dear Sir,

After install 16.2.12 version:

- 0. You must update your own GSTIN in Company Information and update GSTIN for all Customers & Suppliers Master. (System->Master Data)
- 1. Update GST Tax Master -> Run this step only once. Do not run again if you have already run it. You will see GST Tax types in Tax Master, if you have already run it. "Update GST Tax Master" option is available in System->GST Updates menu.
- 2. Modify each Product and Update HSN Code For 5% Products, 28% Products, 18% Products and For 0% Products, Modify Product and select HSN Code in all these Products. If you do not know HSN code, update GST00, GST05,GST18 or GST 28 in product master for these products, so that correct tax rate is applied and correct HSN code is updated using following step 3.
- 3. Update Product HSN Codes in all Products in Single Step -> Select Master Group, Group and Products. Use 3004 (12) or 3004 (05) to update most of your products HSN Code. Rest of the HSN codes can be updated in individual product as and when you get information. "Update Product HSN Product" option is available in System->GST Updates menu. Screen as per below:

| Master Group         | <u>G</u> roup <u>A</u> ttribute <u>Category</u>    |             | how Products |
|----------------------|----------------------------------------------------|-------------|--------------|
| Product HSN(SAC)     | 3004 12 -                                          | Update HSN( | SAC) To All  |
| Code                 | Product Name                                       | Packing     | HSN(SAC)     |
| PT45                 | BUDECORT RESP 0.5                                  | 2ML         | 3004 12      |
| BP53                 | BC"MIX"EYE OINT.                                   | 1*3GM       | 3004 12      |
| BP43                 | BELL- FLUR EYE DROPS                               | 5ML         | 3004 12      |
| BP50                 | BELL-MFC DM DROP                                   | 1*10ML      | 3004 12      |
| BP55                 | BELLFLUCONAZOLE E/E DROP                           | 1*5ML       | 3004 12      |
| BP26                 | BELLHOMATROPINE FORTE2%                            | 5ML         | 3004 12      |
| BP52                 | BELLMFC-PF EYE DROP                                | 1*5ML       | 3004 12      |
| BP23                 | BELLPINO-ATRIN DROP.                               | 10ML        | 3004 12      |
| BP02                 | BELLPINO-ATRIN(EYE OINT.)                          | 5GM.        | 3004 12      |
| BP39                 | BELMYCETINE"C"OINTMENT                             | 3GM         | 3004 12      |
| BP05                 | CATO-BELL DROP                                     | 10 ML       | 3004 12      |
| BP56                 | ENFENAC EYE DROPS                                  | 1*5ML       | 3004 12      |
| BP27                 | FLUORE-STAIN                                       | 100STRIPS   | 3004 12      |
| BP54                 | FLUOROBELL EYE DROP                                | 1*5ML       | 3004 12      |
| BP58                 | KETOFLAM LS EYE DROPS                              | 1*5ML       | 3004 12      |
| •                    |                                                    |             | •            |
| Note:Use Menu Optior | n(System->GST Updates) to Update Tax in Product Ma | aster       |              |
|                      | Update HSN(SAC) Ex                                 | dit         |              |

## System->GST Updates->Update Product HSN Code

You may update other HSN Codes afterwards also.

## On or after 1<sup>st</sup> July

Please copy "SwilUpdate.Dll" file for Rate Change on 1st July. Please ensure that software version has been running 16.2.12 patch. After copy SwilUpdate.Dll "Change Product Rates for GST" caption showing on software desktop screen. This option is change Rates as per given formula.

- 4. Update Product Sales Tax Using HSN After completing old Sales. (System->GST Updates)
- 5. Update Product Purchase Tax Using HSN After completing old Purchases. (System->GST Updates)
- 6. Update Product Rates in all products in single step -> If you want, you can use following steps to update selling rates of old stocks.

a. To find out net selling rate to retailer at whole seller end. It is calculated on MRP-MRPTAX+GST and may not match exactly with company price list. To be more accurate, you should update manually prices for each product from company price list.

SG0 : No Change
SG1 (5%) : Sales Rate + Sales Rate \* 0.476
SG2 (12%): Sales Rate + Sales Rate \* -5.804
SG3 (18%): Sales Rate + Sales Rate \* -2.966
SG4 (28%): Sales Rate + Sales Rate \* -9.999

Please run once more for SG4(28%) SG4 (28%): Sales Rate + Sales Rate \* -0.6

System Maintenance -> Facilities -> Product-> Change Product Rates (Tax Type Wise)

Please run this option for each Tax Type as given above.

| Change Product Rates TaxT                | xType Wise         | × |  |  |  |
|------------------------------------------|--------------------|---|--|--|--|
| Тах Туре                                 | SG2 v              |   |  |  |  |
| Change:                                  | Sale Rate          |   |  |  |  |
| Change For                               | LTE & LTI Products |   |  |  |  |
| Change Rates For Batchs Having Stock > 0 |                    |   |  |  |  |
| GroupList                                | st                 |   |  |  |  |
| <u>Qk</u> <u>Exit</u>                    |                    |   |  |  |  |

Please make sure to check tax, rates, HSN Code in all products, invoices to avoid any errors. We do not take any responsibility for correct tax code or HSN codes; you have to do it yourself.

Please select GST Sales Invoice Format File on or after 1<sup>st</sup> July. Format Files as per follows:

- 1. Wholesale Invoice Format: (Pagelength: 36 for Half Page & 72 for Full Page) Dot Matrix Printer
- **a.** Wholesale SG+CGST Dot Matrix Text, b. Wholesale IGST Dot Matrix Text, c. Wholesale SG+CGST Govt. Dot Matrix Text, d. Wholesale IGST Govt. Dot Matrix Text, e.
- 2. Wholesale Invoice Format: (Pagelength: 36 for Half Page & 65 for Full Page & Page width: 84 & Font Size:11) Laser Printer
- **a.** Wholesale SG+CGST Laser Win, b. Wholesale/Dist. IGST Govt. Laser Win, c. Wholesale SG+CGST on Dot Matrix Win
- 3. Distribution Invoice Format: (Pagelength: 36 for Half Page & 72 for Full Page) Dot Matrix Printer
- a. Distribution SG+CGST Text Dot Matrix, b. Distribution IGST Text Dot Matrix PTR, c. Distribution SG+CGST Text Dot Matrix PTR
- 4. Distribution Invoice Format: (Pagelength: 36 for Half Page & 65 for Full Page & Page width: 84 & Font Size:11) Laser Printer
- a. Distribution SG+CGST Laser Win, b. Distribution IGST Govt. Laser Win

SWIL Team